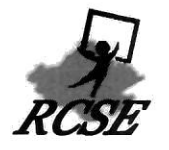

# राजस्थान माध्यमिक शिक्षा प

डॉ० राधाकृष्णन् शिक्षा संकूल, एकलव्य भवन, जवाहर लाल नेहरू मार्ग, जयपुर-302017 दरभाषः 0141-2715551 E-mail: csr.edu.raj@gmail.com

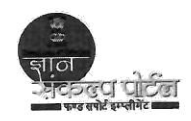

क्रमांक : रा.मा.शि.प / जय / सीएसआर / एनआईसी / 2017  $11564$ 

#### दिनांक 26/2/2017

संस्था प्रधान समस्त राउमावि / मावि राजस्थान

> विषयः ज्ञान संकल्प पोर्टल पर Donate to A School श्रेणी के अन्तर्गत सहयोग प्राप्त करने के सम्बन्ध में।

> प्रसंगः माध्यमिक शिक्षा निदेशालय बीकानेर का पत्रांकः शिविरा/माध्य/आदर्श वि./ सीएसआर / 17-18 दि.: 15-01-2018

.उपरोक्त विषयान्तर्गत व प्रासंगिक पत्र के सम्बन्ध लेख है कि विद्यालयों के विकास में सहभागी बनने के लिए दानदाताओं / भामाशाहों के सहयोग हेतु ज्ञान संकल्प पोर्टल पर Donate to A School श्रेणी प्रारंभ की गई है। इस विकल्प की सहायता से दानदाता/भामाशाह राज्य के सभी प्रारंभिक व माध्यमिक शिक्षा के विद्यालयों को ऑनलाईन आर्थिक सहयोग प्रदान कर सकते है। ऑनलाईन प्रदान की गई राशि सम्बन्धित विद्यालय के एसडीएमसी/एसएमसी खातें में स्थानान्तरित हो जावेगी। दान की गई राशि पर दानदाता को आयकर अधिनियम की धारा 80जी के तहत छूट प्राप्त होगी।

पत्र के साथ Donate to A School श्रेणी में ऑनलाईन सहयोग की प्रकिया संलग्न की जा रही है। संलग्न आदेश व पोस्टर के माध्यम से आप ज्ञान संकल्प पोर्टल पर Donate to A School प्रक्रिया को स्वयं व अन्य को अवगत कराने हेतु उपयोग कर सकते है तथा Donate to A School श्रेणी का प्रचार–प्रसार कर अपने विद्यालय के हेतू ऑनलाईन सहायता प्राप्त कर सकते है।

संलग्नः उपरोक्तानुसार

#### www.rajteachers.com

(आनन्दी) राज्य परियोजना निदेशक

प्रतिलिपि सूचनार्थ एवं आवश्यक कार्यवाही हेतू:-

- निजी सहायक, निदेशक, माध्यमिक शिक्षा बीकानेर
	- उपायुक्त (प्रथम / द्वितीय / तृतीय)
- जिला शिक्षा अधिकारी माध्यमिक शिक्षा प्रथम / द्वितीय
- अतिरिक्त जिला परियोजना समन्वयक रमसा समस्त
- प्रभारी / अधिकारी शाला दर्पण प्रकोष्ठ, जयपुर / बीकानेर
- सीएसआर प्रकोष्ठ जयपुर/बीकानेर
- रक्षित पत्रावली

राज्य परियोजना निदेशक

-9-1-11-14 0.1

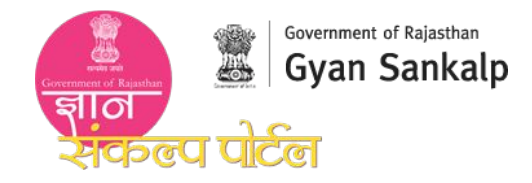

## **Donate to a School feature launched on Gyan Sankalp** Join Us and Support Rajasthan's Children

**1** Go to http://gyansankalp.nic.in

**How to Donate**

Submit

transferred to the school

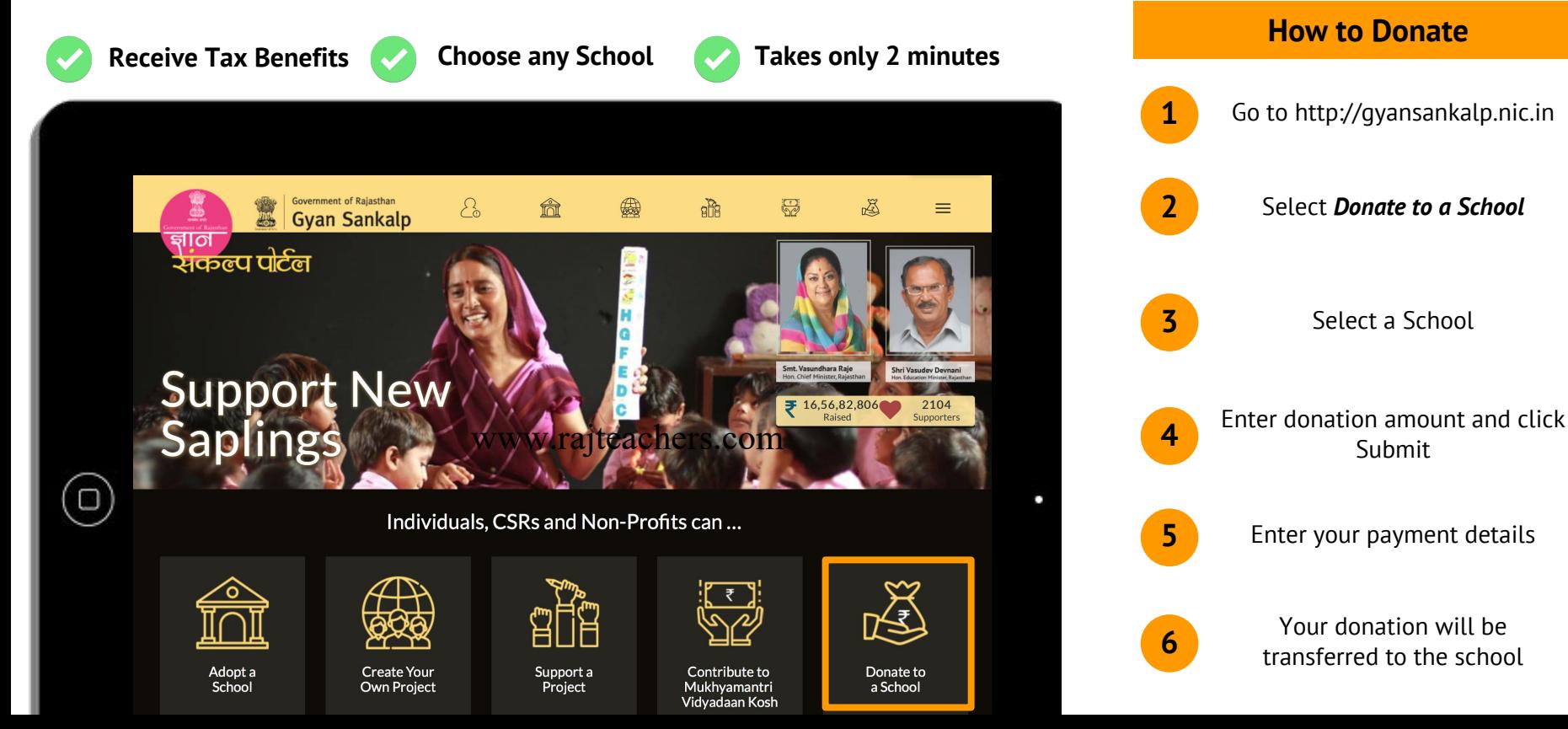

# कार्यालय, निदेशक माध्यमिक शिक्षा, राजस्थान बीकानेर  $f(\pi) = 15.01.2018$

क्रमाक: शिविरा/माध्य/आदर्श वि./सीएसआर/17-18

जिला शिक्षा अधिकारी माध्यमिक (प्रथम / द्वितीय) समस्त जिले।

### विषय :- 26 जनवरी पर विद्यालयों में समस्त संस्था प्रधान (मावि/उमावि) द्वारा भामाशाहों/ दानदाताओं को ज्ञान संकल्प पोर्टल के माध्यम से दान हेतु प्रोत्साहित करने बाबत।

उपर्युक्त विषयान्तर्गत लेख है कि 26 जनवरी जो कि हमारा राष्ट्रीय पर्व है इस राष्ट्रीय पर्व पर भामाशाहों / दानदाताओं द्वारा विद्यालयों में बढ चढकर आर्थिक सहायोग दिया जाता है। आप अपने जिले के समस्त संस्था प्रधानों (मावि/उमावि) को निर्देशित करें कि वे भामाशाहों/दानदाताओं को ज्ञान संकल्प पोर्टल की जानकारी प्रदान कर ज्ञान संकल्प पोर्टल के माध्यम से अधिक से अधिक आर्थिक सहयोग हेतु प्रोत्साहित करेंगे।

ज्ञान संकल्प पोर्टल पर एक नया विकल्प Donate to a school प्रारंभ किया गया है। इस विकल्प की सहायता से दानदाता/भामाशाह जिस विद्यालय में दान देना चाहता है उस विद्यालय का चयन कर संबंधित विद्यालय में ऑनलाईन आर्थिक सहयोग दिया जा सकता है। दान की राशि संबंधित विद्यालय के एसडीएमसी/एसएमसी खाते में स्थानान्तरित हो जायेगी। दान की राशि पर दानदाता को आयकर की धारा 80 जी के तहत छूट मिलेगी। Donate to a school के माध्यम से ऑनलाईन सहयोग किये जाने की प्रक्रिया संलग्न है।

आई.ए.एस निदेशक माध्यमिक शिक्षा, राजस्थान, बीकानेर दिनांक - 15.01.2018

क्रमाक: शिविरा/माध्य/आदर्श वि./सीएसआर/17-18 प्रतिलिपि :- निम्न को सूचनार्थ एवं आवश्यक कार्यवाही हेतु -01. निदेशक, राजस्थान माध्यमिक शिक्षा परिषद्, जयपुर। 02. उपायुक्त प्रथम, राजस्थान माध्यमिक शिक्षा परिषद्, जयपुर। 03. उपनिदेशक, माध्यमिक शिक्षा, समरत मण्डल, राजस्थान। 04. प्रभारी सीएसआर प्रकोष्ठ, जयपुर। 05. स्टाफ ऑफिसर, कार्यालय हाजा। 06. रक्षित पत्रावली ।

'जिला शिक्षा अधिकारी (सीएसआर) माध्यगिक शिक्षा राजरथान, बीकानेर

Donate to a school के माध्यम से ऑनलाईन सहयोग किये जाने की प्रक्रिया-

- 1. सर्वप्रथम ज्ञान संकल्प पोर्टल www.gyansankalp.nic.in पर जावें।
- 2. Donate to a school बटन पर क्लिक करें।

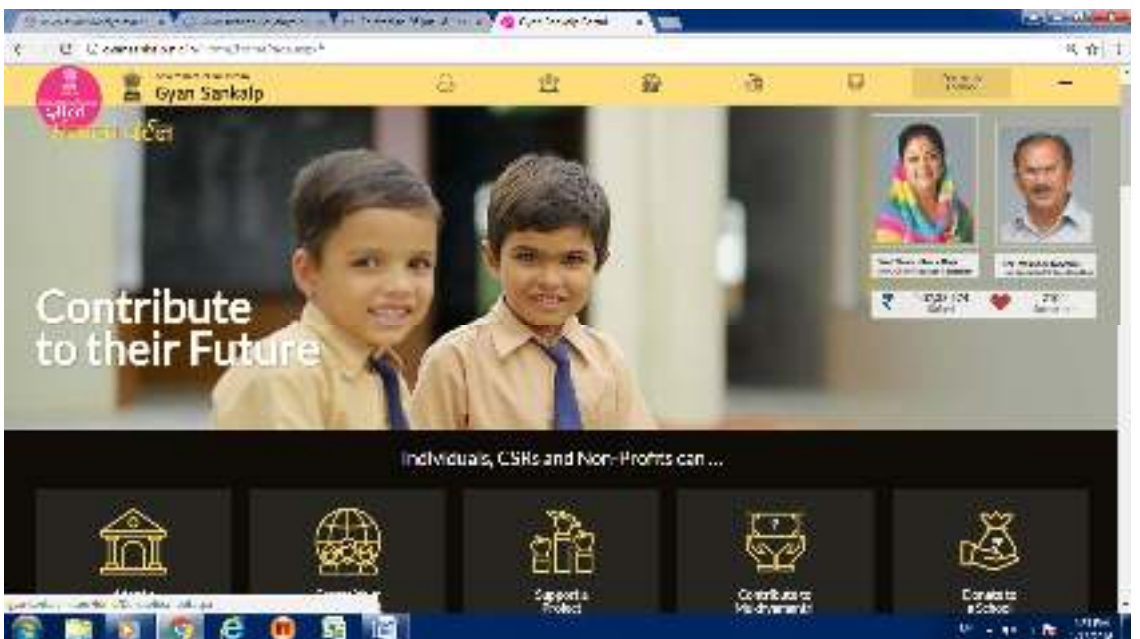

3. प्रदर्शित Donate to a school पेज पर सर्वप्रथम विद्यालय प्रकार, जिला व ब्लॉक सलेक्ट करते हुए दान दिये जाने वाले स्कूल का चयन कर दी जाने वाले राशि का इन्द्राज करें। उसके बाद -<br>दान दिये जाने की आवृति को सलेक्ट कर अपने दिये दान व विद्यालय के बारे में कुछ लिखना चाहते है तो नोट वाले कॉलम इन्द्राज कर सबमिट करें।

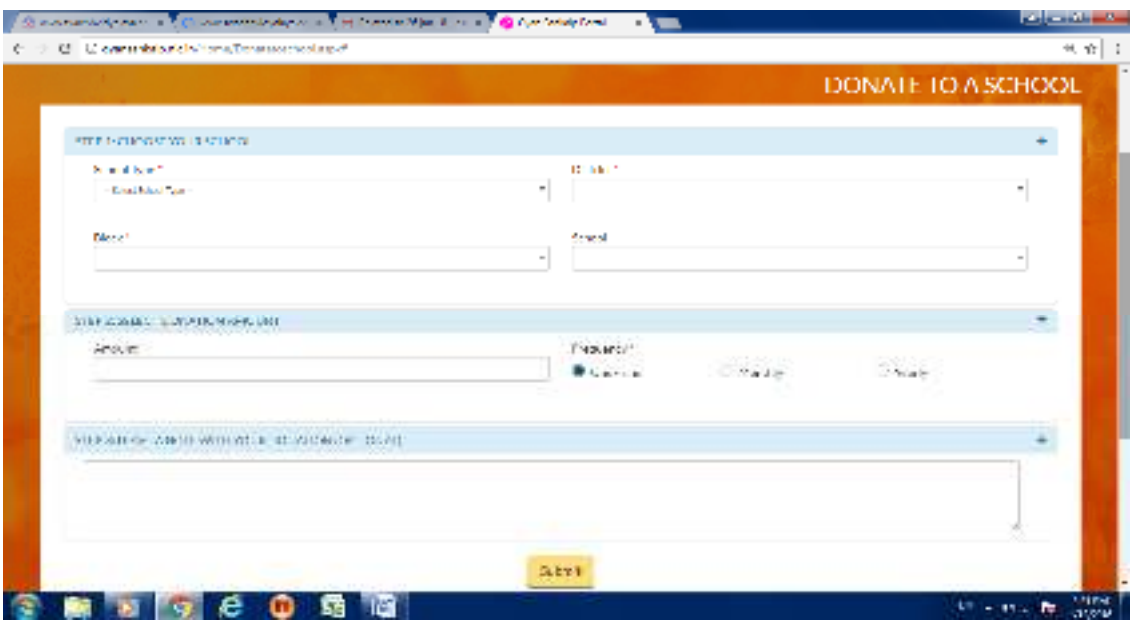

www.rajteachers.com

4. सबमिशन के बाद प्रदर्शित पर दो ऑप्शन प्राप्त होगें प्रथम के द्वारा बिना रजिस्ट्रेशन किये नाम, ई-मेल, मोबाइल नम्बर व पेन/आधार का इन्द्राज कर PROCEED TO CHECK OUT पर क्लिक करें। यदि पूर्व में रजिस्टर्ड यूजर है तो द्वितीय ऑप्शन में यूजर नेम के रूप में ई–मेल का प्रयोग कर पासवर्ड लिख कर LOGIN पर क्लिक करें।

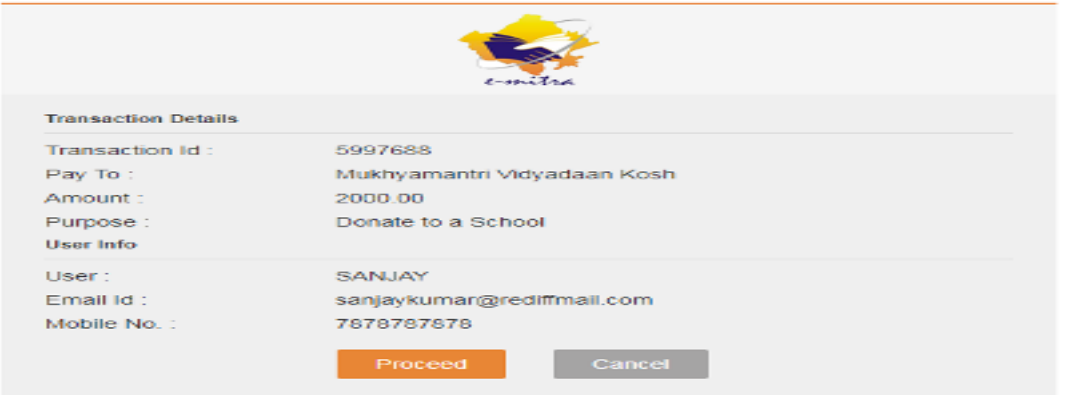

5. सबमिशन के पश्चात सिस्टम द्वारा पेमेंट पोर्टल द्वारा प्रदर्शित की जाने वाले स्क्रीन पर सूचनाऐं चेक प्रोसिड करें। सूचनाऐं गलत होने की स्थिति में केन्सल कर बिन्दू संख्या 2 से 4 तक दोहरा कर पनः प्रयास करें। www.roitooghorg.com

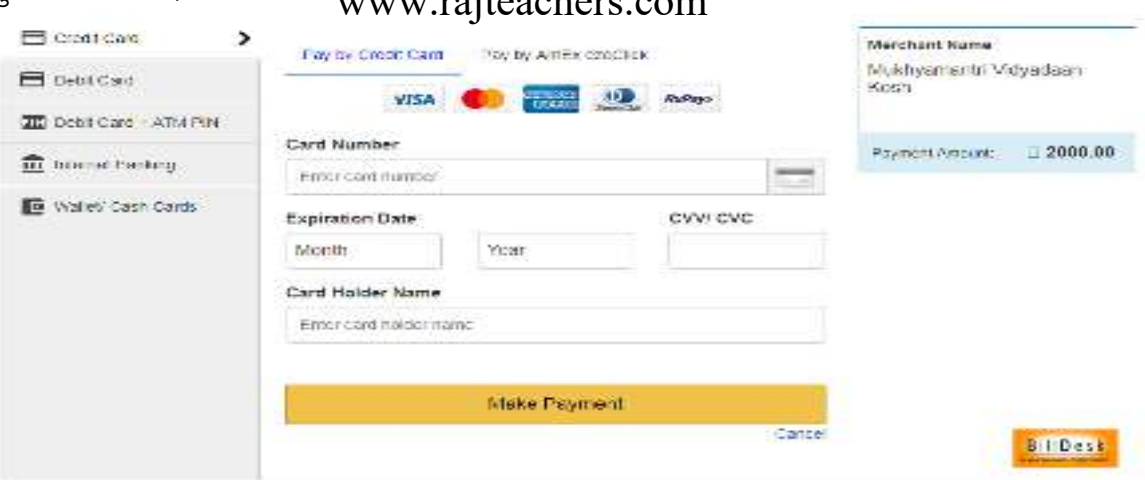

- 6. बिन्दु संख्या 5 के अनुसार प्रोसिड करने पर केडिट कार्ड/डेबिट कार्ड/एटीम कार्ड/इन्टरनेट बैंकिग / वालेट का ऑप्शन प्रदर्शित होगा। उचित चयन कर मांगी गई जानकारी भर कर Make Payment पर क्लिक करें तथा पेमेंट करें।
- 7. पेमेंट प्रकिया पूरी होने पर आपको 80 जी की प्राप्ति रसीद प्राप्त होगी जिसे प्रिंट कर दानदाता को प्रदान करें। पेमेंट प्रकिया पूरी होने की स्थिति में आपको पेमेंट ना होने की सूचना प्राप्त होगी।